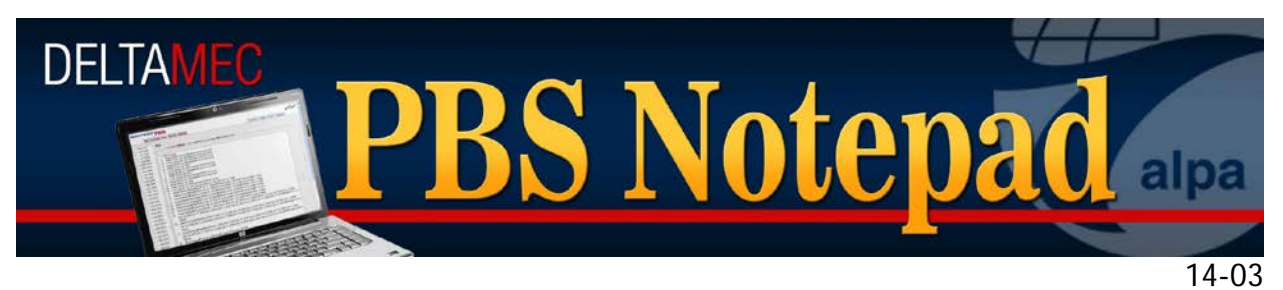

June 3, 2014

# *LOA 14-01 PBS Changes and 2Q Software Release*

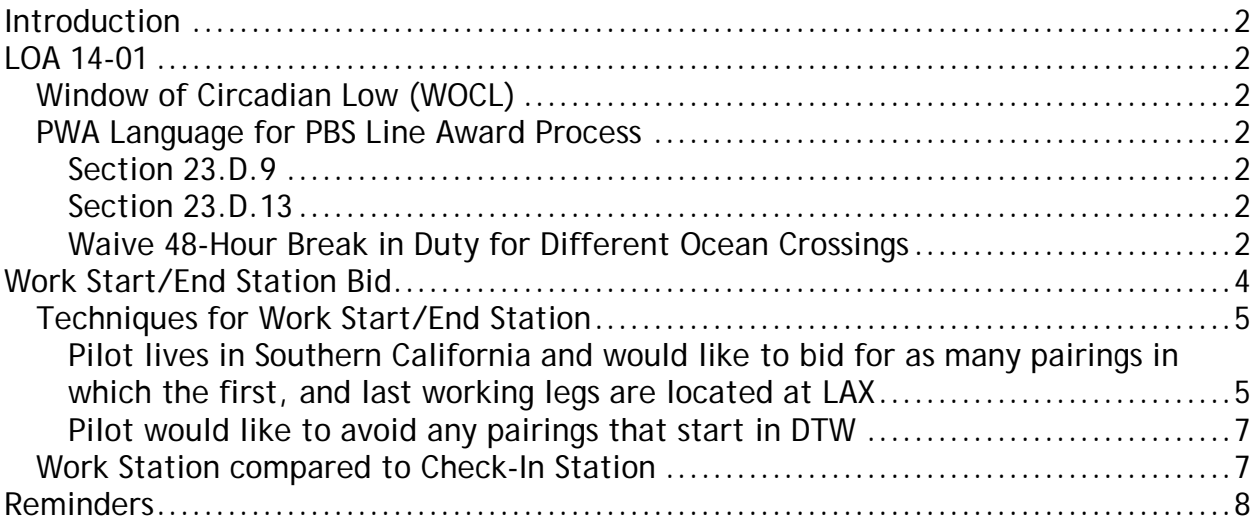

### <span id="page-1-0"></span>**Introduction**

This PBS Notepad will discuss current and upcoming changes to reflect language in LOA 14-01. In addition the 2Q software release offers some new features and bid preferences.

## <span id="page-1-1"></span>**LOA 14-01**

The recent Letter of Agreement has a number of improvements that will affect your PBS bidding. Two of these items are available now, and will be a part of the July 2014 bid period. The PBS Committee highly recommends a thorough review of the PWA Sections 12 and 23 in order to fully understand the language affecting PBS awards.

### <span id="page-1-2"></span>**Window of Circadian Low (WOCL)**

The Window of Circadian Low (WOCL) is defined in the PWA (Sections 2 and Section 12) **as the period between 0200-0559 pilot's acclimated time**. This aligns the PWA language with FAR 117.3, and takes effect July 2, 2014. (beginning of the July bid month)

### <span id="page-1-3"></span>**PWA Language for PBS Line Award Process**

The PWA Section 23.D addresses the rules for the PBS Line Award Process. Here are a few highlights as a reminder of the PWA restrictions that are in place.

### <span id="page-1-4"></span>**Section 23.D.9**

A pilot will not be awarded a regular line that:

- Exceeds 18 days in which a pilot is on a rotation (May be waived)
- Is within one hour of creating, an FAR or PWA conflict (1:00 buffer)

### <span id="page-1-5"></span>**Section 23.D.13**

A regular line will be constructed to contain at least:

a. 48 hours free of duty between all different direction (Europe/Pacific/South America) ocean-crossing rotations.

*Exception: A pilot may reduce this requirement to 24 hours free of duty in PBS.*

- b. 13 hours free of duty prior to a trans-oceanic duty period.
- c. 18 hours free of duty following a trans-oceanic duty period.
- d. 12 hours free of duty between rotations.

Note the exception to 23.D.13.a: *Exception: A pilot may reduce this requirement to 24 hours free of duty in PBS.*

### <span id="page-1-6"></span>**Waive 48-Hour Break in Duty for Different Ocean Crossings**

IAW LOA 14-01, starting with the July 2014 bid period, pilots will now have the option of waving the 48 hour break in duty requirement to 24 hours for all different direction ocean crossing pairings. This bid is found under the Waive tab and the selection is 'Rest Between Different Theaters'.

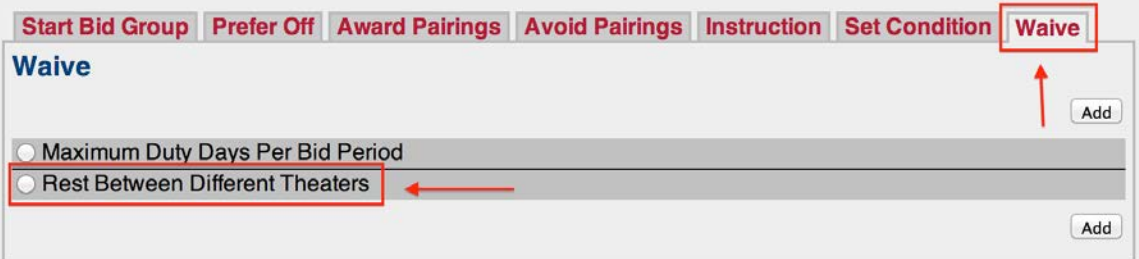

**Web UI**

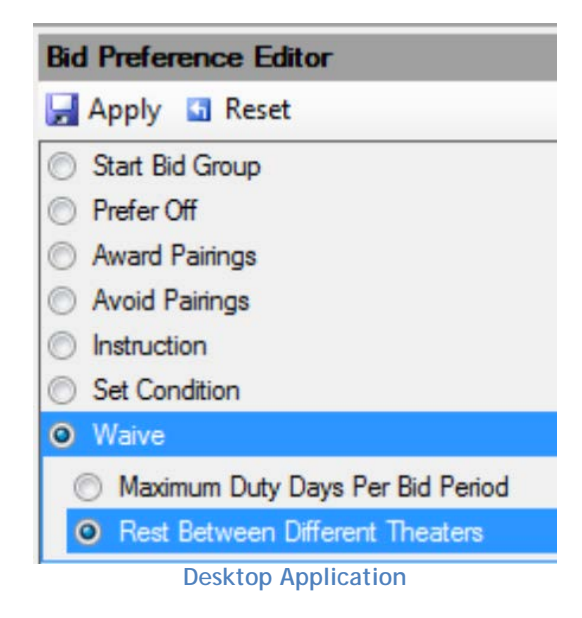

This Waive Rule bid preference will automatically be placed at the top of your bid preferences in a pairings bid group regardless of where you attempt to add it. Consider the following pairings in the NYC 765 bid package. NYC A605 is a 3-day pairing with a layover in MXP, and NYC U121 is a 3-day pairing with a layover in GRU.

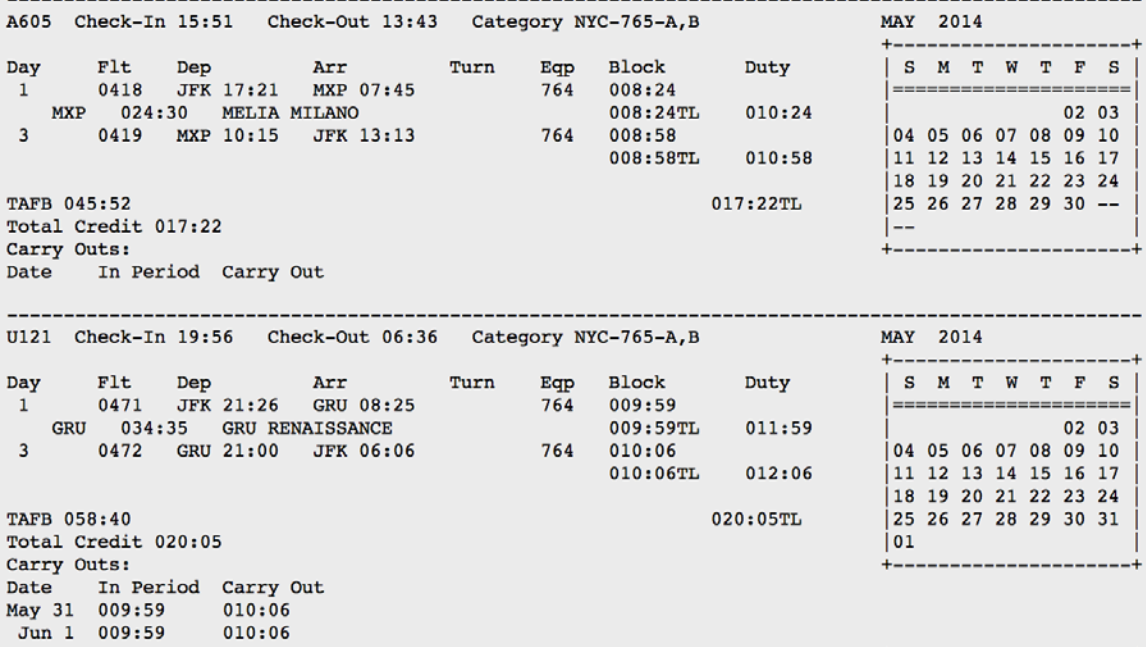

Since these two pairings are considered different direction ocean-crossings, they would require at least 48-hours break in duty (from check-out to check-in) for an award. In this example, the bidder has not used the new Waive Rule. Note the reasons report line 3 indicating why the GRU pairing could not be awarded.

1. Start Pairings 2. Award Pairings If Departing On May 4, 2014 If Layover In MXP<br>A605 2014-05-04 15:51 2014-05-06 13:43 (017:22) (A) A605 2014-05-04 15:51 2014-05-06 13:43 (017:22) (A) (1 Awarded, 1 Matching, Running total: 017:22) 3. Award Pairings If Departing On May 7, 2014 If Layover In GRU **Not Enough Rest Between Different Theaters Of Operation: 1**

In this example, the bidder has applied the Waive Rule (Line 2) and has successfully had the GRU pairing awarded following the MXP pairing.

```
 1. Start Pairings
 2. Waive Rest Between Different Theaters
 Honored
3. Award Pairings If Departing On May 4, 2014 If Layover In MXP<br>A605 2014-05-04 15:51 2014-05-06 13:43 (017:22) (A)
       A605 2014-05-04 15:51 2014-05-06 13:43 (017:22) (A)
(1 Awarded, 1 Matching, Running total: 017:22)
4. Award Pairings If Departing On May 7, 2014 If Layover In GRU
U121 2014-05-07 19:56 2014-05-10 06:36 (020:05) (A)
(1 Awarded, 1 Matching, Running total: 037:27)
```
<span id="page-3-0"></span>Please note, the Waive Rule explained above is only for the PWA Section 23.D.13.a restriction and in no way waives FAR 117 legalities.

## **Work Start/End Station Bid**

A new bid feature now offers an enhanced way of identifying pairings that begin and/or end with deadhead legs. In other words, the bidder now has the ability to identify and bid for, or avoid pairings in which the first, and/or last working leg is not in their base. These are two separate bids and filters called Work Start Station and Work End Station.

When selecting these features in either the Pairings tab, or under the Award Pairings/Avoid Pairings tab, all of the possible Work Stations will be selectable. Here is an example from the DTW 744 bid package with both the Work Start Station, and End Station selected. Note that the lists are not the same.

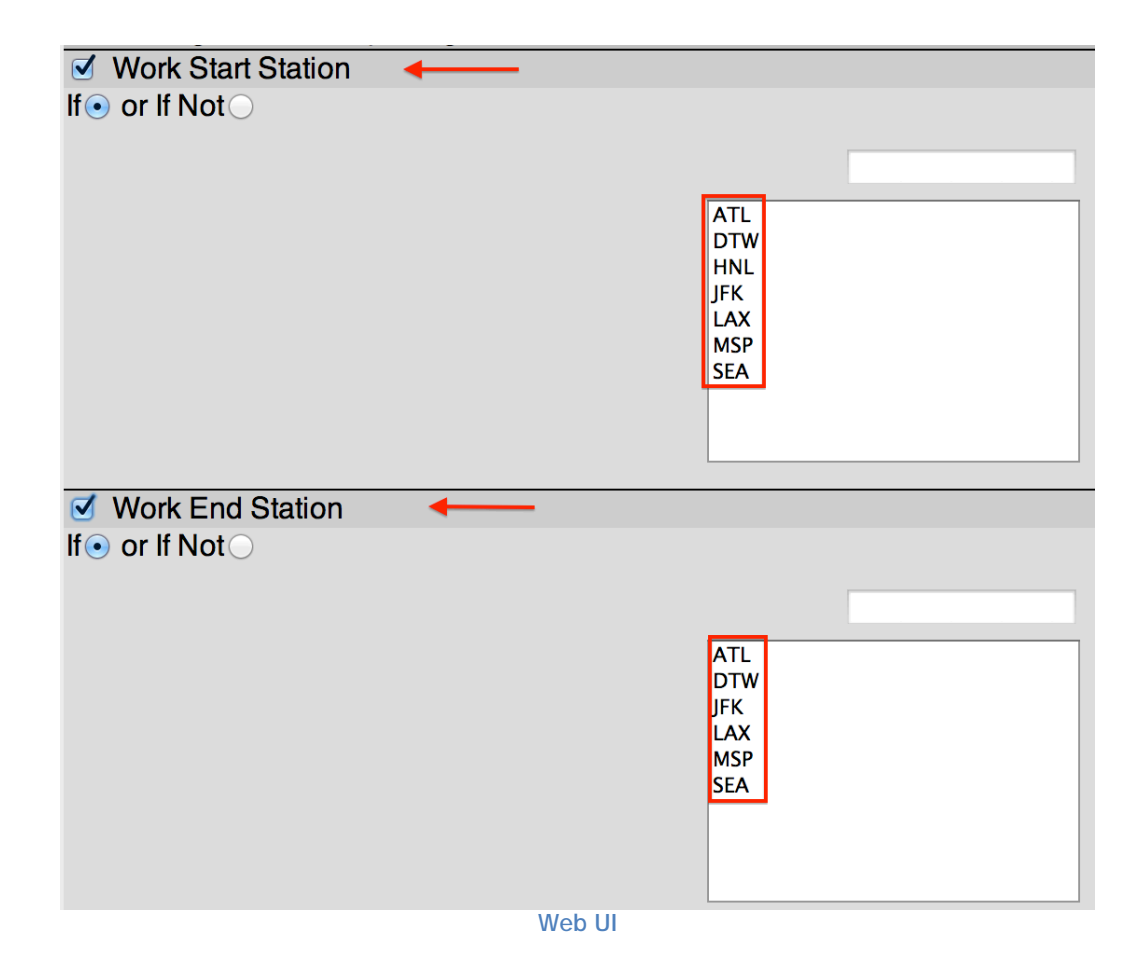

#### <span id="page-4-0"></span>**Techniques for Work Start/End Station**

This new bid feature offers a number of ways for bidders to identify and bid for pairings. The examples listed below are by no means a complete and all-encompassing series of possible applications, but hopefully they will provide you with some food for thought. For these examples we will use the DTW 744 bid package.

<span id="page-4-1"></span>**Pilot lives in Southern California and would like to bid for as many pairings in which the first, and last working legs are located at LAX**

Using the Pairing Tab, this pilot can search for pairings that meet both of these criteria

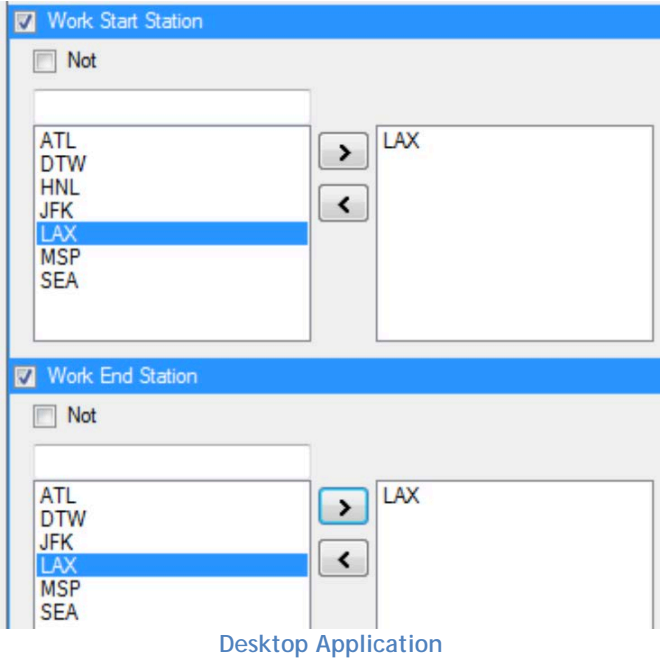

The results of the search show several pairings. Note that all of the first and last Layover Stations in the list of matching pairings shows LAX.

| <b>Pairings</b> |                       |      |          |                  |                     |             |                                    |          |
|-----------------|-----------------------|------|----------|------------------|---------------------|-------------|------------------------------------|----------|
|                 | <b>Pairing Number</b> | Days | Check In | <b>Check Out</b> | <b>Total Credit</b> | <b>TAFB</b> | $LO$ Stns                          | Dates    |
| 田               | P <sub>101</sub>      | 5    | 14:20    | 14:49            | 030:30              | 096:29      | LAX I<br><b>NRT</b><br><b>ILAX</b> | 25       |
| $+$             | P <sub>103</sub>      | 5    | 14:26    | 14:49            | 030:31              | 096:23      | LAX NRT LAX                        | 10 17    |
| $+$             | P104                  | 5    | 14:26    | 14:49            | 030:30              | 096:23      | LAX NRT LAX                        | 24       |
| $+$             | P <sub>105</sub>      | 5    | 14:26    | 14:49            | 030:31              | 096:23      | LAX NRT LAX                        | 31       |
| $+$             | P <sub>146</sub>      | 12   | 16:51    | 07:55            | 072:58              | 255:04      | LAX, NRT, LAX, NRT, LAX, NRT, LAX  | 6        |
| $+$             | P <sub>147</sub>      | 5    | 16:51    | 07:54            | 030:35              | 087:03      | LAX NRT LAX                        | 714      |
| $+$             | P <sub>148</sub>      | 5    | 16:51    | 14:49            | 030:39              | 093:58      | LAX NRT LAX                        | 8 2 6    |
| $\pm$           | P <sub>149</sub>      | 5    | 16:51    | 14:49            | 030:39              | 093:58      | LAX NRT LAX                        | 11 16 18 |
| $\pm$           | P <sub>150</sub>      | 12   | 16:51    | 14:49            | 074:51              | 261:58      | LAX NRT, LAX, NRT, LAX, NRT, LAX   | 12       |
| $+$             | P <sub>151</sub>      | 5    | 16:51    | 07:53            | 030:34              | 087:02      | LAX NRT LAX                        | 21 22    |
| $+$             | P <sub>153</sub>      | 5    | 16:51    | 14:49            | 030:39              | 093:58      | LAX NRT LAX                        | 30       |
| $+$             | P <sub>154</sub>      | 5    | 16:51    | 14:59            | 030:39              | 094:08      | LAX NRT LAX                        |          |
| $+$             | P211                  | 12   | 16:51    | 07:55            | 072:58              | 255:04      | LAX NRT, LAX, NRT, LAX, NRT, LAX   | 20       |
| $+$             | P212                  | 5    | 16:51    | 07:54            | 030:35              | 087:03      | LAX NRT LAX                        | 28       |
| $\pm$           | P213                  | 5    | 16:51    | 14:49            | 030:39              | 093:58      | LAX NRT LAX                        | 29       |

**Desktop Application Pairings Tab View**

This can also be used as a bid:

1. Start Pairings Award Pairings If Work Start Station LAX If Work End Station LAX  $2.$ **Award Pairings** 

Here is the accompanying Reasons Report:

1. Start Pairings 2. Award Pairings If Work Start Station LAX If Work End Station LAX<br>P147 2014-05-07 16:51 2014-05-11 07:54 (030:35) (A) P147 2014-05-07 16:51 2014-05-11 07:54 (030:35) (A)

P149 2014-05-18 16:51 2014-05-22 14:49 (030:39) (A)  $2014 - 05 - 29$  16:51 2014-06-02 14:49 (026:10) Schedule is complete: 18 (3 Awarded, 21 Matching, Running total: 087:24)

If you refer to the Pairing table above you will see that the three pairings awarded were all found in the search using the same criteria. This example is very basic, and we encourage all bidders to use this in conjunction with other bid features to better define the pairings that you prefer.

#### <span id="page-6-0"></span>**Pilot would like to avoid any pairings that start in DTW**

This type of bid can be accomplished in two ways:

- 1. Start Pairings
- 2. Avoid Pairings If Work Start Station DTW

or it can be used as part of an Award bid:

- 1. Start Pairings
- 2. Award Pairings If Not Work Start Station DTW

Note that there is logic overlap between the Deadhead Legs bid, and the Work Station. For example, the following bids have the same result:

Award Pairings If Not Work Start Station DTW

Award Pairings If Deadhead Legs (Pairing Stage Beginning)>0 legs

The above example is a not a co-terminal base. For the above example equivalence to be true in a co-terminal base, it would be necessary to list all of the co-terminal stations with departures in the If Not Work Station preference.

#### <span id="page-6-1"></span>**Work Station compared to Check-In Station**

Work Start and End Station should not be confused with Pairing Check-In Station. Pairing Check-In Station is only relevant to co-terminal bases such as LAX where a pilot could check in at LAX, BUR, LGB, ONT, or SNA. For example, the following LAX pairing has a Pairing Check-In Station of LAX, but a Work Start Station of SFO.

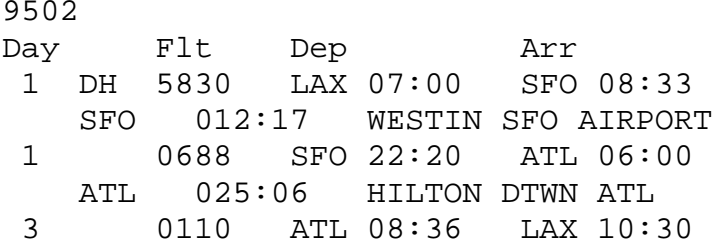

# <span id="page-7-0"></span>**Reminders**

- A new bid preference was introduced in April that allows for ordered bidding for pairings. The bid is called 'Pairing Number Departing On Date', and it has an ordered option (left to right). This bid feature and preferred days off, are the only left to right prioritized bids in the PBS system. You can find the details of this bid in PBS Notepad 14-02 and the PBS Gouge.
- If you have training (not CQ), you still will need to bid. Pilots may or may not have converted to their new category prior to training, so refer to your PBS Info Tab to see in which category you are bidding. Your training days are credited each at a pro-rated value of the ALV, and you can see what your total preaward credit value is on both your PBS Calendar, and PBS Results Tab.
- Retiring pilots should refer to PBS Notepad 14-02 for an explanation of how to bid in your retirement month.
- The following are your options if you require assistance with your bidding or logging onto PBS
	- o For help, contact the Bid Assist Call Center at (404) 714-4465, (877) 888 -0432 or (800) DAL-CREW Option 1, Option 4.
	- o Assistance will be available in the call center from the 8th 10th of each month between 0800 and 2200E, and the 11th between 0800 and 18:00E
	- o Fill out a PBS Bid Inquiry found on the Crew Resources and Scheduling page under 'Forms & Inquiries'
	- o If you have a bidding emergency (you can't access the PBS system or your bid tab shows NO BID with no buttons to add/submit) after the call center closes on the 11th, call Crew Scheduling and ask them to page the PBS Administrator
	- o Please be proactive in your bidding and make contact ASAP if you have any problems

Delta MEC PBS Committee pbscommittee@alpa.org